## **Uruchomienie VoWiFi - na przykładzie telefonu iPhone**

## **VoWiFi dostępne jest na urządzeniach iPhone z systemem iOS17 lub nowszy (iPhone XS i nowsze)**

Postępuj zgodnie z poniższą instrukcją.

Wejdź w **Ustawienia** -> wybierz **Telefon** -> wybierz **Rozmowy przez Wi-Fi** -> włącz **"Rozmowy przez Wi-Fi"** przeciągając suwak (domyślnie jest wyłączone)

 $\mathbf{d} \mathbf{d} \in \mathbf{L}$  $09:30$  $m \in \mathbb{R}$ 09:30 09:30  $\blacksquare$   $\odot$   $\blacksquare$ 09:30  $\mathbf{d} \mathbf{r} \in \mathbf{u}$ Ustawienia Ustawienia Telefon  $\zeta$  Telefon Rozmowy przez Wi-Fi  $\zeta$  Telefon Rozmowy przez Wi-Fi **BUT** DOSTĘP (TELEFON) Rozmowy przez Wi-Fi n Rozmowy przez Wi-Fi Poczta Nawiązuj i odbieraj połączenia przez sieć Wi-Fi, używając<br>konta Plus. Informacje na temat możliwości wykonywania<br>połączeń na numery alarmowe przez Wi-Fi możesz<br>uzyskać od swojego operatora sieci komórkowej.<br>Rozmowy przez W Nawiązuj i odbieraj połączenia przez sieć Wi-Fi, używając<br>konta Plus. Informacje na temat możliwości wykonywania<br>połączeń na numery slarmowe przez Wi-Fi możesz<br>uzyskać od swojego operatora sieci komórkowej.<br>Rozmowy przez W Siri i wyszukiwanie  $\overline{\phantom{0}}$  $\circledcirc$ Kontakty Powiadomienia  $\sqrt{2}$  $\ddot{\phantom{0}}$ Kalendarz  $\rightarrow$ Notatki  $\left| \mathbf{K} \right|$ Przychodzące Baner >  $\mathbf{C}^{\text{dR}}$ Ogłaszaj połaczenia Przypomnienia  $\overline{ }$ Niady  $>$ Włączyć Rozmowy przez Wi-Fi? Freeform Może to mieć wpływ na jakość<br>połączeń i wymiany wiadomośc<br>tekstowych. Mój numer  $\overline{ }$ Dyktafon  $Gdy \text{ przyłączas się do sieci, informacje w  
ng być wysylane do Wugley w  
logdy w  
odstawcy ustug. Przekierowywanie  
polączek w  
kroktich kodów może yry użyciu  
kroktich kodów może wyrająć  
wystania nazavy miasta, w którymi$ Telefon  $\rightarrow$ POŁĄCZENIA Wiadomości Rozmowy przez Wi-Fi  $Wvt.$  > FaceTime  $\overline{ }$ Odpowiedz wiadomością Safari  $\overline{ }$ Przekazywanie połączeń Anului Włacz W Giełda  $\rightarrow$ Połączenia oczekujące Pogoda  $\sim$ Pokaż moje ID wywołującego  $\overline{\phantom{a}}$ Tłumacz Wyciszaj od nieznanych Wył. > Mapy Zablokowane kontakty Kompas Zgłaszanie SMS-ów i połączeń  $\overline{ }$ Miarka Skróty Zmień hasło pe

WiFi włączone i aktywne - "Wi-Fi Plus" **u góry na pasku statusu. W kraju działa tylko w trybie samolotowym lub przy słabym sygnale sieci komórkowej. W roamingu WiFi Calling ma zawsze wyższy priorytet.**

**(Podczas połączenia telefonicznego musi być widoczny wyżej wspomniany napis "Wi-Fi Plus" – wtedy mamy pewność, że rozmowa jest przez WiFi)**

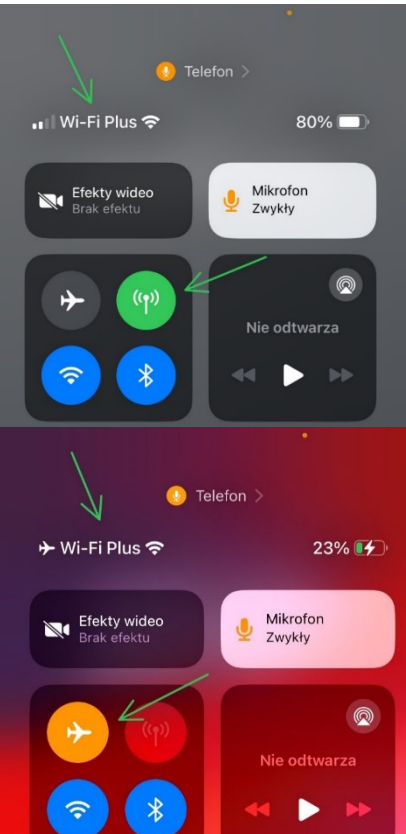